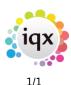

## **Current Vacancies**

## **Refers to:**

Desktop form  $\rightarrow$  Current Vacancies tab

Current Vacancies table shows the current Vacancies for whoever is selected in the Drop Down list box. **Expand** opens the Vacancy.

The **Contact Event** button (top menu) will open a new Contact Event to the Company Person.

The Make Appointment button (top menu) will go to the Diary tab

- Select the required day and time and right click
- Select Make Appointment: Person/Company
- the Appointment Form appears prefilled with the link, waiting for the completion.

The **Make Reminder** button (top menu) will bring up an Appointment/Reminder form to be filled in, also with links if used where a Person is selected. An Appointment can be made as well as a Reminder.

Please take a look at our Manage Vacancies In The Desktop: "https://player.vimeo.com/video/392176420"

Back to Online Users Guide Back to Desktop

From: https://iqxusers.co.uk/iqxhelp/ - **iqx** 

Permanent link: https://iqxusers.co.uk/iqxhelp/doku.php?id=ug5-6

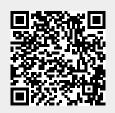

Last update: 2020/04/24 10:32